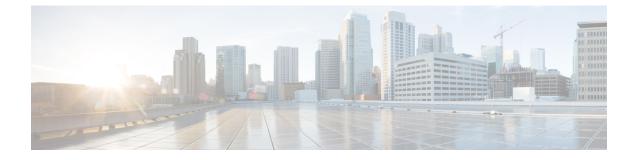

# Upgrading Cisco UCS Director Express for Big Data, Release 2.1

This chapter contains the following sections:

- Supported Upgrade Paths to Cisco UCS Director, Release 5.5, page 1
- Upgrading a Single Node Setup to Release 5.5, page 1

### Supported Upgrade Paths to Cisco UCS Director, Release 5.5

The following are the supported upgrade paths for Cisco UCS Director, Release 5.5:

#### Upgrade Paths from Release 5.4(x.x) Platform

- From Release 5.4 to Release 5.5
- From Release 5.4(0.1) to Release 5.5
- From Release 5.4(0.2) to Release 5.5
- From Release 5.4(0.3) to Release 5.5

Important

Upgrading Cisco UCS Director to release 5.5 from versions prior to Release 5.4 is not supported.

## **Upgrading a Single Node Setup to Release 5.5**

Follow this procedure to upgrade from Cisco UCS Director, Release 5.4. If you need to upgrade from an earlier release, you must first upgrade to Release 5.4. For more information, see the *Cisco UCS Director Upgrade Guide, Release 5.4* available at: http://www.cisco.com/c/en/us/support/servers-unified-computing/ucs-director/products-installation-guides-list.html.

1

#### **Before You Begin**

- Download the Cisco UCS Director, Release 5.5 patch from http://www.cisco.com.
- Place the software in the FTP or HTTP server that you plan to use to install the upgrade.
- If NFS mount is used for application storage, disable it before you apply a patch. If you do not, the upgrade will fail.

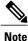

- We recommend that you take a snapshot of the VM before you begin the upgrade. If you do this, you do not need to back up the existing configuration database through an FTP server.
- **Step 1** Start your current version of Cisco UCS Director (Release 5.4).
- **Step 2** In the ShellAdmin, choose Stop services to stop all services.
- **Step 3** To verify that all services are stopped, choose Display services status.
- **Step 4** (Optional) If desired, you can choose Backup database to back up the Cisco UCS Director database. You do not need to back up the database if you took a snapshot of the VM before you started.
- **Step 5** To upgrade Cisco UCS Director to Release 5.5, choose Apply patch.
- **Step 6** When prompted, enter the location of the Release 5.5 patch. **ftp:**//username:password@hostname|IP address/software location and name
- **Step 7** Wait for the download and installation to complete.
- **Step 8** When prompted, choose Start services to start services and complete the upgrade process.
  - **Note** After you apply the upgrade patch and complete that installation, choose the Start Services option of ShellAdmin to start/restart the Cisco UCS Director services and complete the patch process. The patch process is not complete or successful until the Cisco UCS Director services have started, Cisco UCS Director is available, the login screen is displayed, and the administration can log in to Cisco UCS Director.

All Cisco UCS Director services must be started before you attempt to perform other shelladmin procedures, such as apply additional patches, take a database backup, or restore a database from a backup.

**Step 9** When the upgrade is complete, choose Show Version in ShellAdmin to verify the current version of Cisco UCS Director.